#### **Федеральное государственное унитарное предприятие «Всероссийский научно-исследовательский институт метрологии имени Д.И. Менделеева» ФГУП «ВНИИМ им. Д.И. Менделеева»**

СОГЛАСОВАНО Генеральный директор ФГУП «ВНИИМ им. Д.И. Менделеева» А.Н. Пронин Д $H$ MF. «15» мая 2023 г. **Ь генерального директора** нŽ **Е. П. Кри в цо в еренность № 54/2021 от 24.12.2021**  $y_N$ <sub>111</sub> $y_N$ 

Государственная система обеспечения единства измерений Томографы компьютерные рентгеновские FILIN СТ

**Методика поверки**

**МП 2512-0001-2023**

Руководитель отдела геометрических измерений

.А. Кононова

Ведущий инженер

Е.И. Логвинюк *1 Г ~*

г. Санкт-Петербург 2023

#### **1 Общие положения**

Настоящая методика поверки распространяется на томографы компьютерные рентгеновские FILIN СТ (далее — томографы), изготавливаемые АО «Тестрон», г. Санкт-Петербург, и устанавливает методы и средства их первичной и периодической поверок.

Методика поверки обеспечивает прослеживаемость томографов к Государственному первичному эталону единицы длины - метра ГЭТ 2-2021 в соответствии с Государственной поверочной схемой для средств измерений длины в диапазоне от Г 10' до 100 м и длин волн в диапазоне от 0,2 до 50 мкм, утвержденной приказом Госстандарта от 29 декабря 2018 г. № 2840.

Метод, обеспечивающий реализацию методики поверки: прямые измерения.

Настоящей методикой поверки не предусмотрена возможность проведения поверки отдельных измерительных каналов и (или) отдельных автономных блоков из состава средства измерений для меньшего числа измеряемых величин или на меньшем числе поддиапазонов измерений.

При пользовании настоящей методикой поверки целесообразно проверить действие ссылочных документов по соответствующему указателю стандартов, составленному по состоянию на 1 января текущего года и по соответствующим информационным указателям, опубликованным в текущем году. Если ссылочный документ заменен (изменен), то при пользовании настоящей методикой следует руководствоваться заменяющим (измененным) документом. Если ссылочный документ отменен без замены, то положение, в котором дана ссылка на него, применяется в части, не затрагивающей эту ссылку.

# **2 Перечень операций поверки средства измерений**

2.1 При проведении поверки должны быть выполнены операции указанные в таблице 1.

Наименование операции поверки Номер пункта документа по поверке Обязательность выполнения операции при первичной поверке периодической поверке Внешний осмотр средства измерений 7 **Да Да** Подготовка к поверке и опробование средства измерений 8 **Да Да** Проверка программного обеспечения средства измерений 9 **Да Да** Проверка диапазона и определение абсолютной погрешности измерений линейных размеров 10 **Да Да** Подтверждение соответствия средства измерений метрологическим требованиям 11 **Да Да**

Таблица 1 - Перечень операций поверки

2.2 Поверка прекращается при получении отрицательных результатов по одному из пунктов.

### **3 Требования к условиям проведения поверки**

При проведении поверки должны быть соблюдены следующие условия:

- диапазон температуры окружающего воздуха<sup>1</sup>, °С

- диапазон атмосферного давления, кПа

20**±** 1**;** от 84,0 до 106,7;

85.

- относительная влажность окружающего воздуха, %, не более

#### **4 Требования к специалистам, осуществляющим поверку**

4.1 К работе со средствами поверки допускаются лица, прошедшие обучение и проверку знаний требований безопасности.

4.2 К работе по поверке томографов должны допускаться лица, ознакомленные с эксплуатационной документацией на поверяемый томограф и средства поверки, допущенные к поверке средств измерений геометрических величин.

# **5 Метрологические и технические требования к средствам поверки**

5.1 При проведении поверки томографов должны применяться средства поверки, указанные в таблице 2.

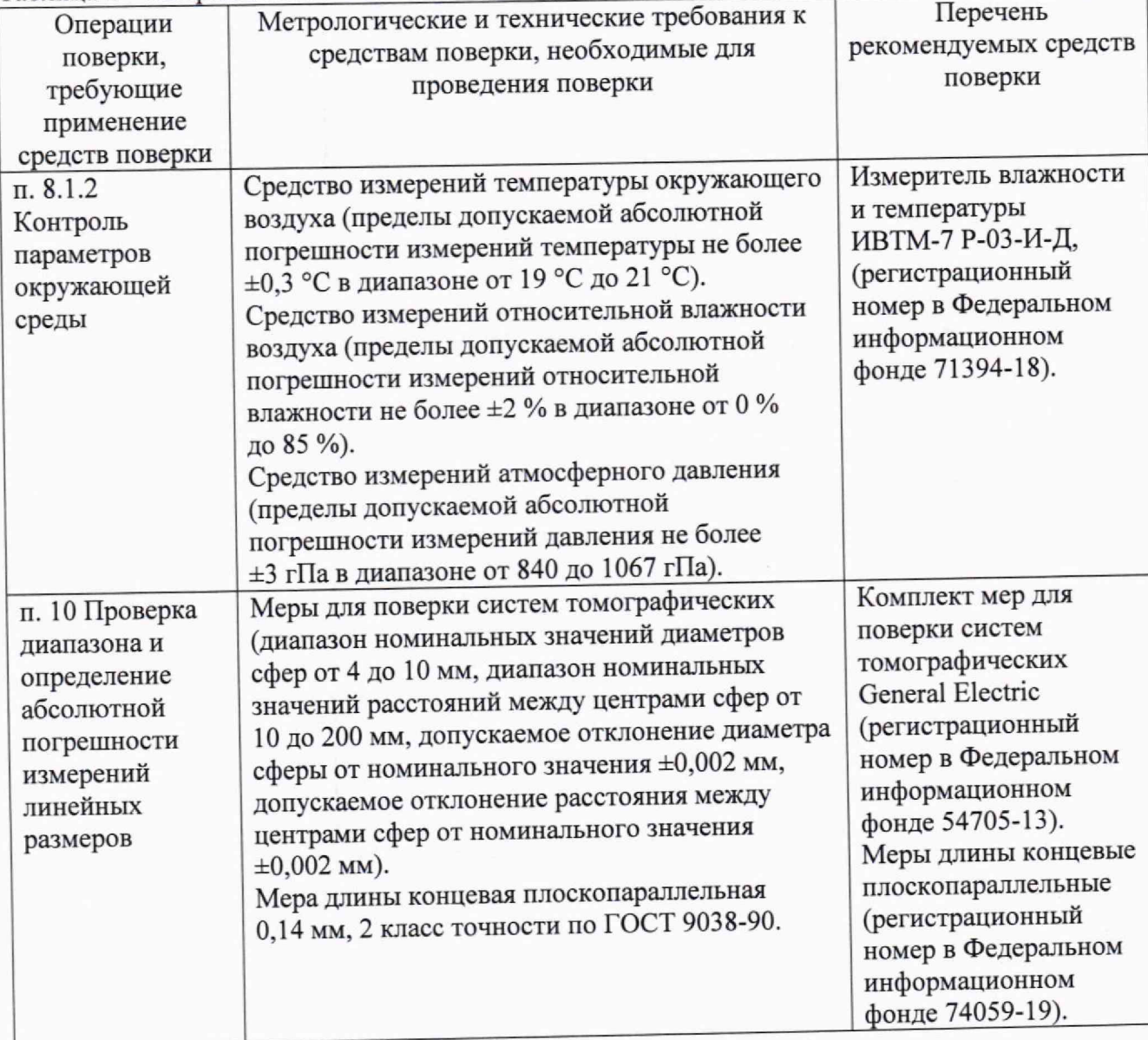

Таблица 2 - Метрологические и технические требования к средствам поверки

**<sup>1 -</sup> В камере биологической защиты или рентгенозащитном помещении.**

5.2 Допускается применять другие вновь разработанные или существующие средства измерений с метрологическими и техническими характеристиками, обеспечивающими требуемую точность передачи единицы длины.

5.3 Применяемые средства поверки должны быть поверены или аттестованы согласно требованиям, определенным Постановлением Правительства Российской Федерации от 23 сентября 2010 г. № 734.

# **6 Требования (условия) по обеспечению безопасности проведения поверки**

При проведении поверки должны быть соблюдены требования безопасности, определяемые правилами безопасности труда, действующими на предприятии, а также указанные в эксплуатационной документации на томограф и средства поверки.

### **7 Внешний осмотр средства измерений**

Внешний осмотр производится визуально.

При внешнем осмотре должно быть установлено:

- соответствие комплектности томографа требованиям руководства по эксплуатации,

- наличие маркировки томографа и ее соответствие требованиям руководства по эксплуатации и паспорта;

- отсутствие механических повреждений томографа, принадлежностей к нему и соединительных кабелей, а также других повреждений, способных повлиять на безопасность проведения поверки.

# **8 Подготовка к поверке и опробование средства измерении**

8.1 Перед проведением поверки необходимо выполнить следующие операции.

8.1.1 Ознакомиться с руководством по эксплуатации.

8.1.2 Провести контроль параметров окружающей среды (температура, влажность и давление окружающего воздуха) в камере биологической защиты или рентгенозащитном помещении. При проведении процедуры поверки необходимо повторно проводить контроль параметров окружающей среды раз в один час. Условия поверки должны соответствовать требованиям п. 3 настоящей методики.

8.1.3 Выдержать томограф не менее 24 часов при условиях, указанных в п. 3 настоящей методики. Провести предварительную настройку томографа специалистом, обученным работе с ним. "

8.1.4 Подготовить средства поверки, эталоны к работе в соответствии с эксплуатационной документацией на них.

8.2 Провести опробование в следующей последовательности:

- включить томограф в соответствии с п. 7.1 руководства по эксплуатации. Включить компьютеры рабочего места оператора и рабочей станции реконструкции и трехмерной визуализации, запустить программное обеспечение (далее - ПО) CT-Control, VGSTUDIO MAX и Sova64;

- установить одну из мер из комплекта поставки томографа на поворотный узел манипулятора с помощью зажимного устройства, исключив возможность смещения меры относительно поворотного узла манипулятора;

- задать параметры источника рентгеновского излучения (напряжение, мощность, фильтр излучения) и детектора;

- обновить калибровочные параметры детектора в соответствии с п. 12 руководства пользователя ПО CT-Control (при необходимости),

- выполнить сканирование меры из комплекта поставки томографа в соответствии с п. 6 руководства пользователя ПО CT-Control;

- провести обработку данных в ПО VGSTUDIO MAX;

- сохранить результаты измерений по окончании сканирования и обработки данных.

8.3 Опробование томографа исполнения FILIN CT-400MF TWIN проводить с двумя источниками рентгеновского излучения аналогично п. 8.2. Переключение между источниками рентгеновского излучения осуществляется с помощью пульта управления и ПО CT-Control.

При опробовании должно быть установлено:

- работоспособность всех частей и узлов томографа;

- получение результатов измерений расстояний между центрами сфер меры из комплекта поставки томографа после сканирования.

### **9 Проверка программного обеспечения средства измерений**

Информация о наименовании и версии ПО доступна во вкладке «О программе». Идентификационные данные ПО должны соответствовать приведенным в таблице 3.

Таблица 3 - Идентификационные данные ПО

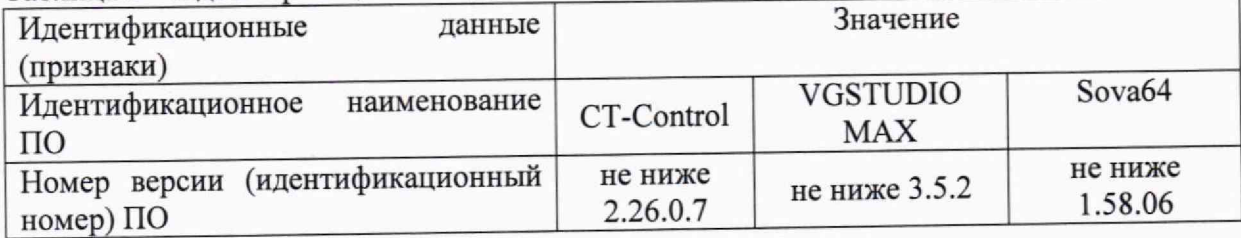

# **10 Проверка диапазона и определение абсолютной погрешности измерений линейных размеров**

10.1 Включить томограф в соответствии с п. 7.1 руководства по эксплуатации. Включить компьютеры рабочего места оператора и рабочей станции, CT-Control, Sova64 и VGSTUDIO МАХ.

10.2 Установить оси манипулятора в положение для сканирования меры для поверки томографа (далее - меры).

10.3 Задать параметры источника рентгеновского излучения (напряжение, мощность, фильтр излучения) и детектора. Обновить калибровочные параметры детектора в соответствии с п. 12 руководства пользователя ПО CT-Control (при необходимости). Выполнить настройку осей в соответствии с п. 7.4 руководства по эксплуатации томографа.

10.4 Установить меру на поворотный узел манипулятора с помощью зажимного устройства, исключив возможность смещения меры относительно поворотного узла манипулятора. Изображение меры должно находиться в рабочей области детектора при вращении поворотного узла манипулятора на 360°.

10.5 Выполнить сканирование меры в соответствии п. 6 руководства пользователя ПО CT-Control. Результаты сканирования сохранить на компьютер рабочей станции реконструкции и трехмерной визуализации. Провести обработку данных в ПО VGSTUDIO МАХ. Сохранить результаты измерений расстояний между центрами сфер и диаметров сфер меры.

10.6 Установить меру перпендикулярно начальному положению и выполнить измерения аналогично п. 10.4-10.5.

10.7 Выполнить сканирование второй меры для поверки томографа аналогично п. 10.2 – 10.6.  $\blacksquare$ 

10.8 С помощью пульта управления и ПО CT-Control переключить томограф на второй источник рентгеновского излучения и выполнить измерения согласно п. 10.2 - 10.7 (для томографов исполнений FILIN CT-400MF TWIN).

10.9 По окончании измерений установить оси манипулятора в положение для сканирования меры длины концевой плоскопараллельной (далее - концевой меры).

10 10 Задать параметры источника рентгеновского излучения (напряжение, мощность, фильтр излучения) и детектора. При необходимости, обновить калибровочные параметры детектора в соответствии с п. 12 Руководства пользователя ПО CT-Control. Выполнить настройку осей в соответствии с п. 7.4 Руководства по эксплуатации томографа.

10.11 Установить на поворотный узел манипулятора концевую меру в специальном держателе из состава манипулятора. Изображение меры должно находиться в рабочей области детектора при вращении поворотного узла манипулятора на 360°.

10.12 Выполнить сканирование концевой меры в соответствии с п. 6 Руководства пользователя ПО CT-Control. Результаты сканирования сохранить на компьютер рабочей станции реконструкции и трехмерной визуализации. Провести обработку данных в ПО VGSTUDIO МАХ. Сохранить результаты измерений срединной длины концевой меры<sup>2</sup>.

10.13 Установить концевую меру перпендикулярно начальному положению и выполнить измерения аналогично п.  $10.11 - 10.12$ .

10.14 С помощью пульта управления и ПО CT-Control переключить томограф на второй источник рентгеновского излучения и выполнить измерения согласно п.10.10 — 10.13 (для томографов исполнений FILIN CT-400MF TWIN).

# **11 Подтверждение соответствия средства измерений метрологическим требованиям**

11.1 Вычислить абсолютную погрешность измерений линейных размеров ( Д*L ,* мкм) в каждой проверяемой точке по формуле

 $\Delta L = L' - L$ , (1)

где *V* - значение линейного размера, измеренного томографом,

 $L$  - действительное значение линейного размера.

11.2 Критерии принятия решения о соответствии томографа метрологическим требованиям: абсолютная погрешность измерений линейных размеров не **должна** превышать  $\pm$ (4+L/100) мкм в диапазоне измерений от 0,14 до 200,00 мм (где  $L$  - измеряемый линейный размер, мм).

### **12 Оформление результатов поверки**

12.1 При проведении поверки томографа оформляют протокол поверки. Рекомендуемая форма протокола поверки приведена в Приложении А.

12.2 Томографы, удовлетворяющие требованиям настоящей методики поверки, признают годными к применению. При отрицательных результатах поверки по одному из пунктов методики томографы не допускаются к применению.

12.3 Результаты поверки подтверждаются сведениями о результатах поверки средств измерений, включенными в Федеральный информационный фонд по обеспечению единства измерений. По заявлению владельца средства измерений или лица, представившего его на поверку, на средство измерений выдается свидетельство о поверке или извещение о непригодности. Знак поверки наносится на свидетельство о поверке (в случае его оформления). Нанесение знака поверки на томограф не предусмотрено.

**<sup>2</sup> Срединная длина концевой меры - длина перпендикуляра, опушенного из середины одной измерительной поверхности концевой меры на противоположную измерительную поверхность.**

### Приложение А (рекомендуемое) Форма протокола поверки

Протокол поверки №

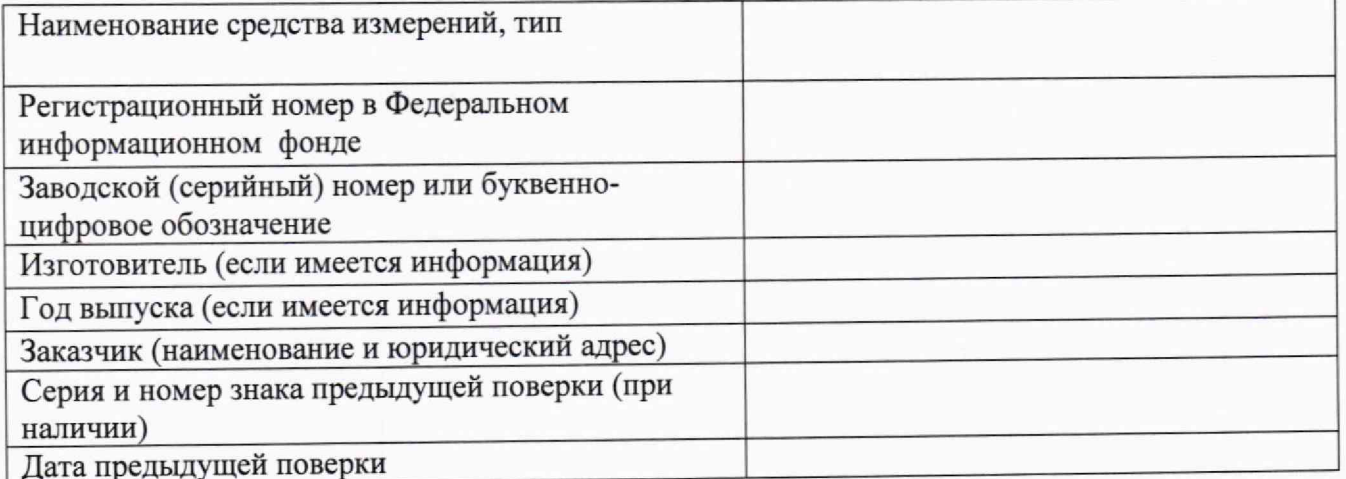

### 

### Условия проведения поверки:

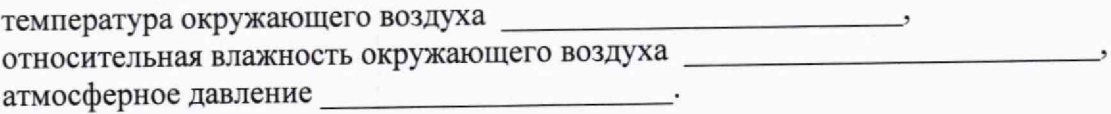

Методика поверки: МП 2512-0001-2023 «ГСИ. Томографы компьютерные рентгеновские FILIN CT. Методика поверки», согласованная ФГУП «ВНИИМ им. Д.И. Менделеева» 15 мая 2023 г.

#### Средства поверки

#### Результаты поверки

- $\mathbf{1}$
- 2 Результат опробования
- Проверка программного обеспечения средства измерений  $\overline{3}$
- Определение метрологических характеристик средства измерений  $\overline{4}$

Таблица 1 - Проверка диапазона и определение абсолютной погрешности измерений линейных размеров

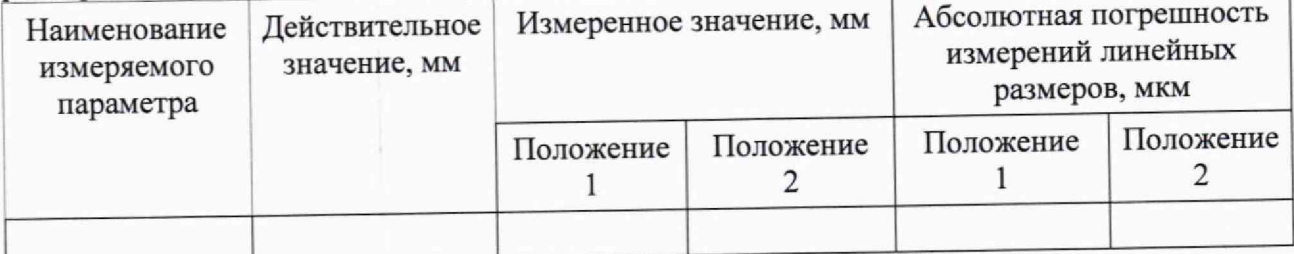

Заключение: томограф компьютерный рентгеновский FILIN СТ соответствует<br>(не соответствует) предъявляемым требованиям и признан годным (не годным) к применению.

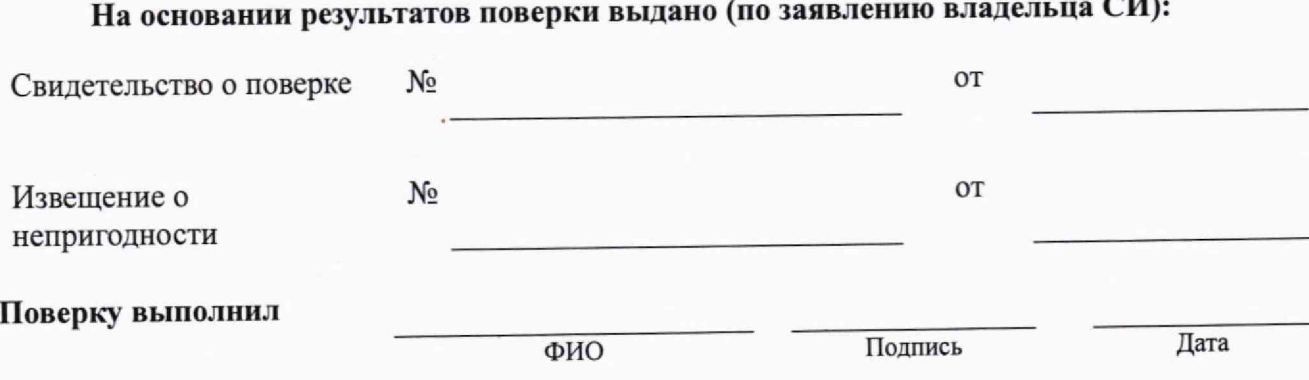